# **Using the Magnetic Analog Hall Sensor KY-035 with Arduino**

[Arduino,](https://www.phippselectronics.com/arduino/) [Tutorials](https://www.phippselectronics.com/tutorials/) / By [Phipps Electronics](https://www.phippselectronics.com/author/phipps-electronics/)

# **INTRODUCTION:**

In this tutorial, we will learn about the KY-035 module, what is a Hall-effect switch and we will build a simple project to sense magnetic fields using the KY-035 with an Arduino.

# **MAGNETIC ANALOG HALL SENSOR KY-035:**

The KY-035 Module will be our main component for this tutorial. This module has a 49E Hall-effect switch IC in a TO-92 package and mounted on a breakout board with an LED and resistor. Figure 1 shows the module as seen in fritzing.

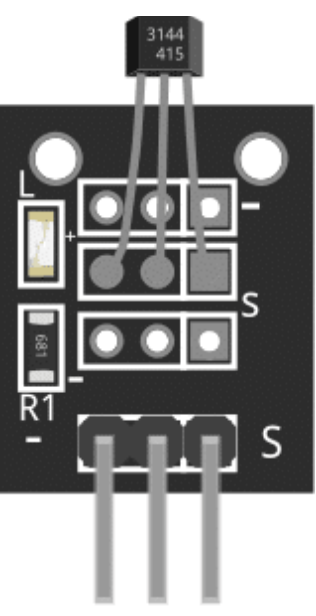

Figure 1: KY-035 Magnetic Hall Sensor

### **PIN OUT:**

The KY-035 module has three pins.

**Pin Description** (-) GND Middle Pin +5V S Signal

## **WHAT IS A HALL-EFFECT SENSOR 49E?**

The Hall-Effect Sensor Analog 49E can detect the magnetic pole and relative strength of a magnetic field. In the case of our module, it sends an analog signal whenever it senses a magnetic field nearby. If there is no magnetic field, analog signal is half of the Vcc. Figure 2 shows the Block Diagram of the IC taken from its datasheet.

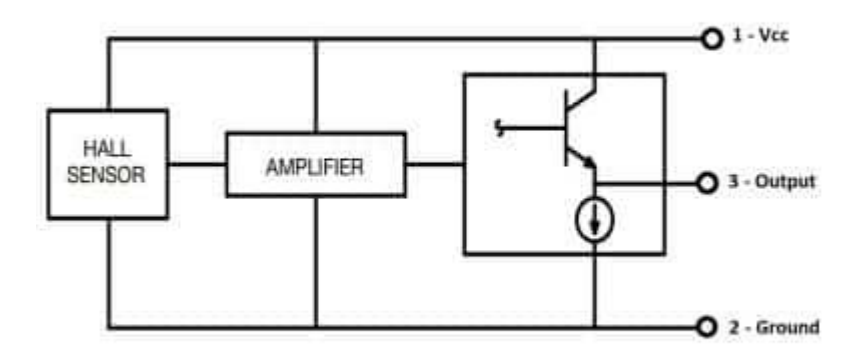

Figure 2: Block Diagram

### **PROJECT – ARDUINO MAGNETIC FIELD DETECTOR:**

After learning about the KY-035 module and the 49E IC, it is now time to build a project using the module. Our project will activate the built-in LED of an Arduino Uno when there is a magnetic field near the KY-035 module.

### **PROJECT COMPONENTS:**

For this project, we need the following components:

- Arduino Uno board (1 pc.)
- KY-035 Magnetic Hall Sensor (1 pc.)
- Jumper wires

# **WIRING DIAGRAM:**

Figure 2 shows the connection between the Arduino Uno and the KY-035 Magnetic Hall Sensor.

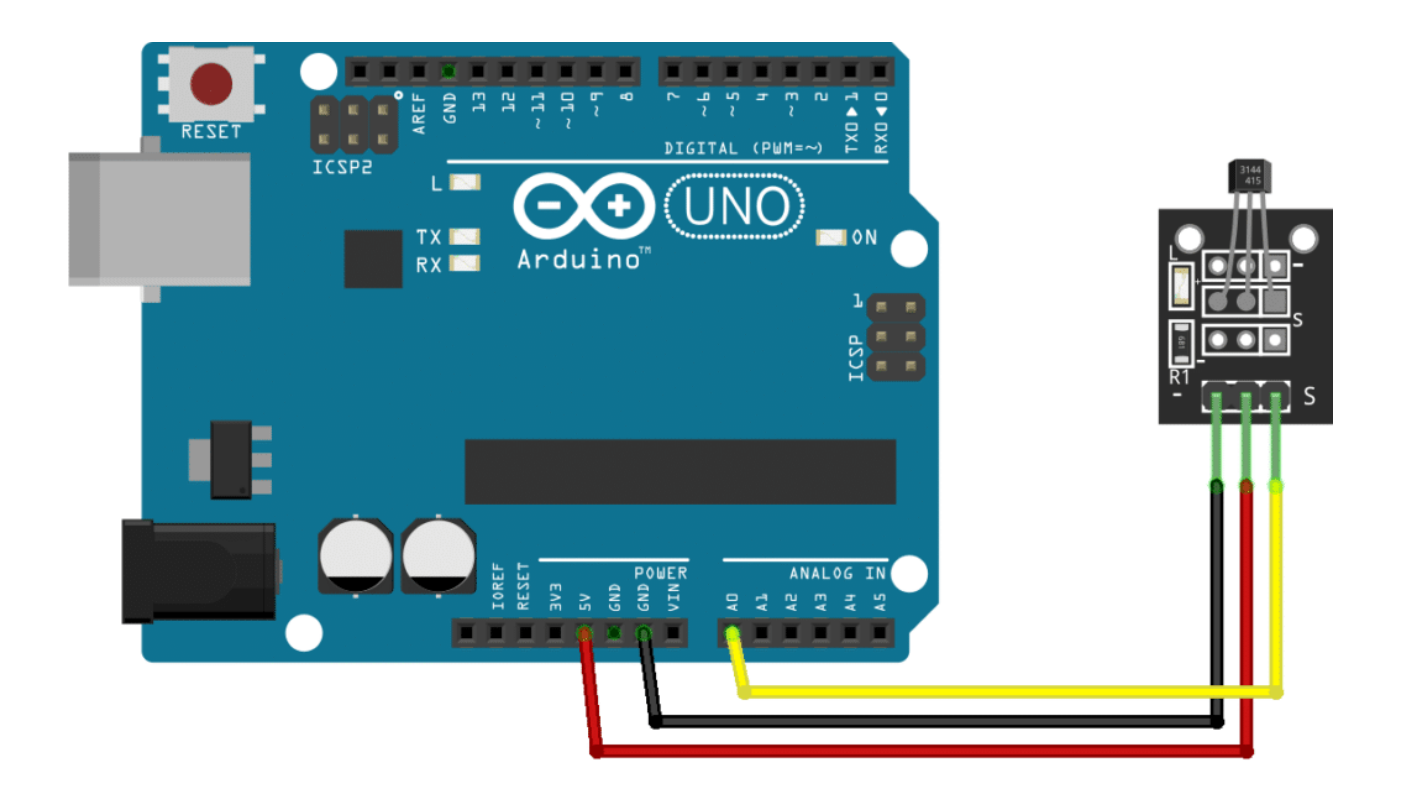

Figure 3: Connection Diagram

The KY-035 module pins are connected to the Arduino Uno board as follows:

#### **Component Pin UNO Board Pin**  $\bigcap$  GND

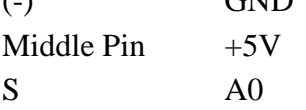

# **CODE:**

Below is the Arduino sketch for our project. I have added comments to explain important parts of the code. Save the code as KY-035.ino and upload it to your Arduino board.

```
// Arduino and KY-035 module
void setup ()
{
Serial.begin(9600); // initialize serial
}
void loop ()
{
Serial.print(analogRead(A0)); // display analog and digital values to 
serial
}
```
# **PROJECT TEST:**

Apply power to your Arduino Uno board and open the Serial Monitor. The analog value sent by the module will be displayed in the serial monitor. A value from 0~128 means a negative magnetic polarity while value from 129~255 means a positive magnetic polarity.